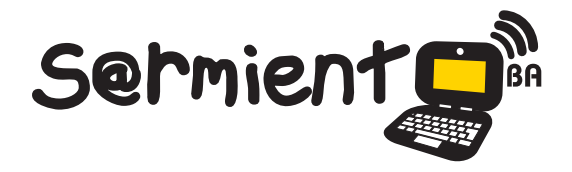

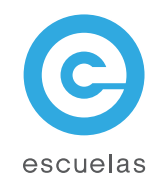

# Tutorial de Grabador de sonido

Grabador de sonido (Linux).

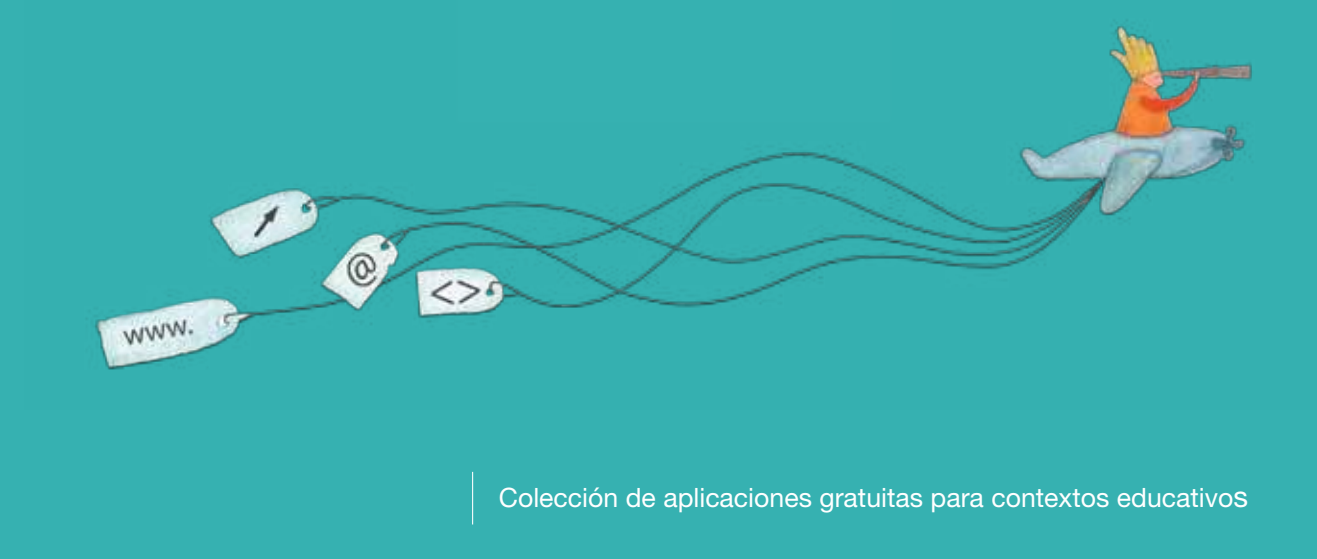

Plan Integral de Educación Digital Dirección Operativa de Incorporación de Tecnologías (InTec)

Ministerio de Educación

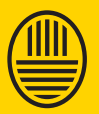

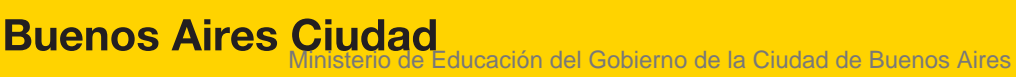

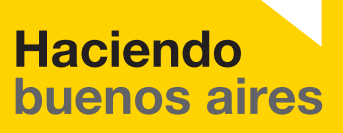

# Prólogo

Este tutorial se enmarca dentro de los lineamientos del Plan Integral de Educación Digital (PIED) del Ministerio de Educación del Gobierno de la Ciudad Autónoma de Buenos Aires que busca integrar los procesos de enseñanza y de aprendizaje de las instituciones educativas a la cultura digital.

Uno de los objetivos del PIED es "fomentar el conocimiento y la apropiación crítica de las Tecnologías de la Información y de la Comunicación (TIC) en la comunidad educativa y en la sociedad en general".

Cada una de las aplicaciones que forman parte de este banco de recursos son herramientas que, utilizándolas de forma creativa, permiten aprender y jugar en entornos digitales. El juego es una poderosa fuente de motivación para los alumnos y favorece la construcción del saber. Todas las aplicaciones son de uso libre y pueden descargarse gratuitamente de Internet e instalarse en cualquier computadora. De esta manera, se promueve la igualdad de oportunidades y posibilidades para que todos puedan acceder a herramientas que desarrollen la creatividad.

En cada uno de los tutoriales se presentan "consideraciones pedagógicas" que funcionan como disparadores pero que no deben limitar a los usuarios a explorar y desarrollar sus propios usos educativos.

La aplicación de este tutorial no constituye por sí misma una propuesta pedagógica. Su funcionalidad cobra sentido cuando se integra a una actividad. Cada docente o persona que quiera utilizar estos recursos podrá construir su propio recorrido.

Ministerio de Educación

**Buenos Aires Ciudad** 

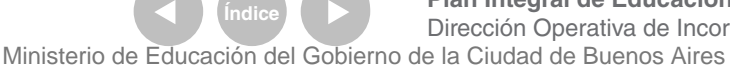

**Plan Integral de Educación Digital** Dirección Operativa de Incorporación de Tecnologías (InTec)

**Nociones básicas** Grabador de sonido

> En la computadora, ir a la opción **Grabador de sonido** para ingresaren el programa.

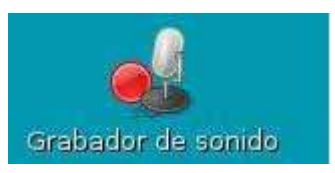

Ministerio de Educación

11 II

**Buenos Aires Ciudad** 

**Índice <b>Plan Integral de Educación Digital** Dirección Operativa de Incorporación de Tecnologías (InTec) Ministerio de Educación del Gobierno de la Ciudad de Buenos Aires

## **Nociones básicas** Área de trabajo

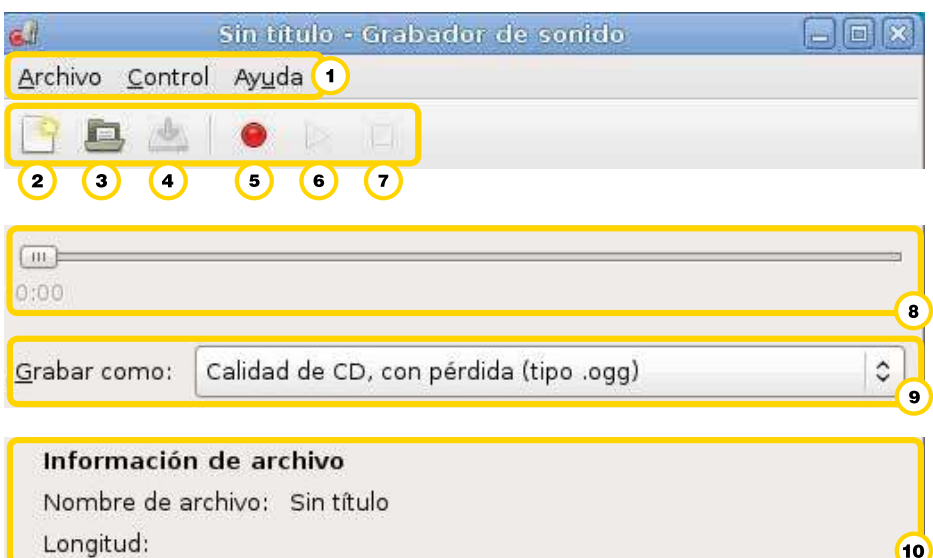

- **Menú principal**: Archivo, Control y Ayuda.
- <sup>2</sup> Generar un nuevo archivo.
- **3** Abrir archivos existentes.
- **Guardar**.
- Grabar el sonido.
- **Play**: ejecutar lo grabado.
- **Stop**: detener la reproducción.
- <sup>8</sup> Barra de reproducción.
- **Grabar como**: extensión con la que se grabará el sonido.
- Información del archivo: muestra el nombre y la longitud.

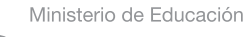

**Buenos Aires Ciudad** 

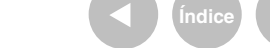

**Indice <b>Plan Integral de Educación Digital** Dirección Operativa de Incorporación de Tecnologías (InTec) Ministerio de Educación del Gobierno de la Ciudad de Buenos Aires

 $\hat{\bm{\cdot} }$ 

**Paso a paso** Guardar

> Ir a **Menú-Archivo** y seleccionar la opción **Guardar como**. En **Nombre** colocar el nombre del archivo y su extensión. Puede ser del tipo: ogg, mp2, flc, spx o wav. Presionar **Guardar**.

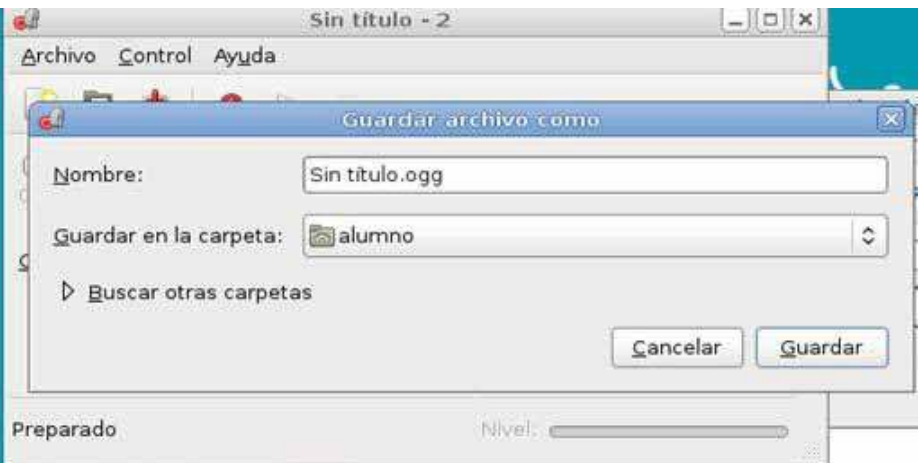

Una vez que se genere el archivo, hay que proseguir con la grabación. También se puede modificar la extensión de la grabación desde la ventana principal. Ir a **Grabar como** y elegir la opción deseada.

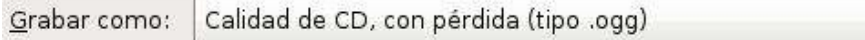

Ministerio de Educación

**Buenos Aires Ciudad** 

**Índice Plan Integral de Educación Digital**  Dirección Operativa de Incorporación de Tecnologías (InTec) Ministerio de Educación del Gobierno de la Ciudad de Buenos Aires

### **Paso a paso** Grabar

#### Para iniciar la grabación presionar el botón **Grabar**

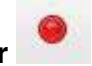

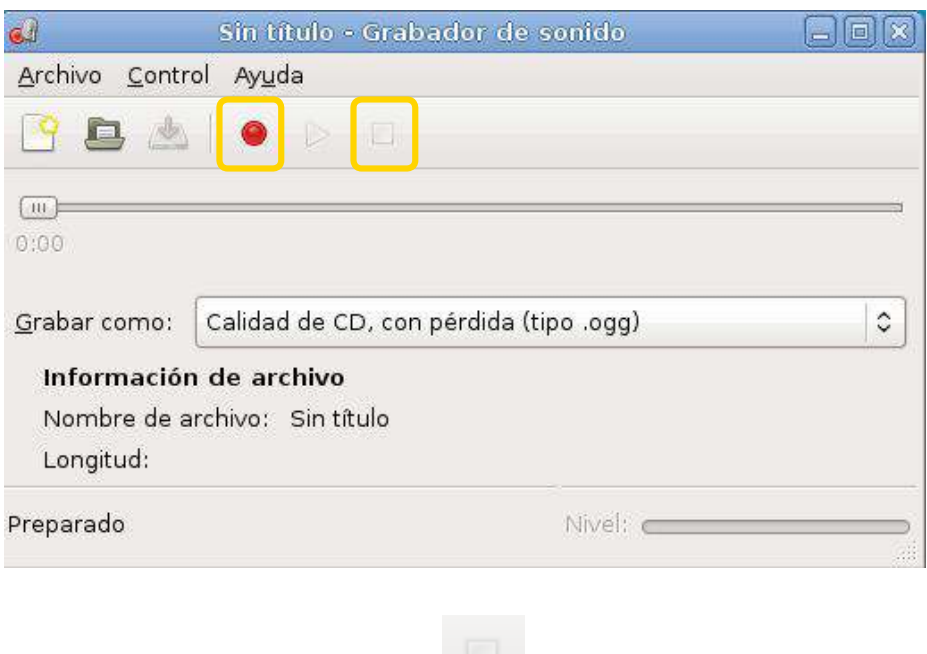

Luego, seleccionar el botón **Stop** para detener la grabación.

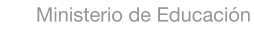

**Buenos Aires Ciudad** 

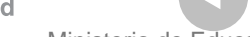

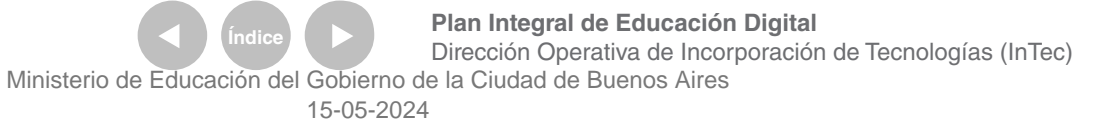

**Paso a paso** Modificar preferencias del sonido

> Ir a **Menú- Archivo** y abrir **Control de volumen**. En la solapa **Efectos de sonido**, controlar que el volumen de salida sea elevado.

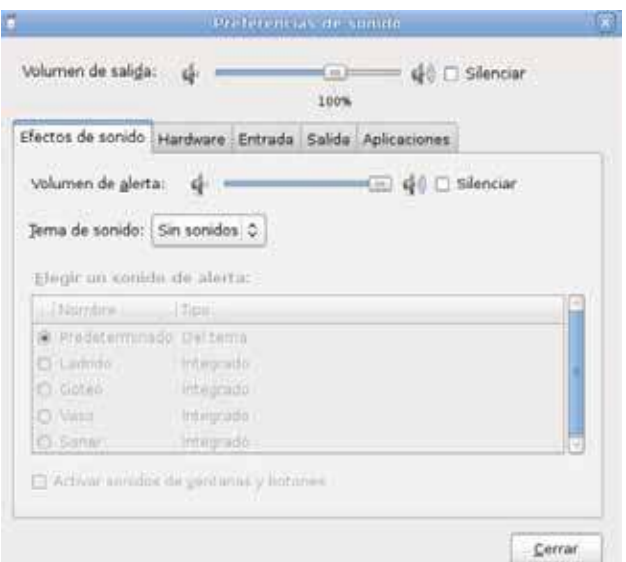

En la solapa **Entrada**, controlar también que el volumen de entrada sea elevado, ya que esto permitirá que tome el sonido correctamente.

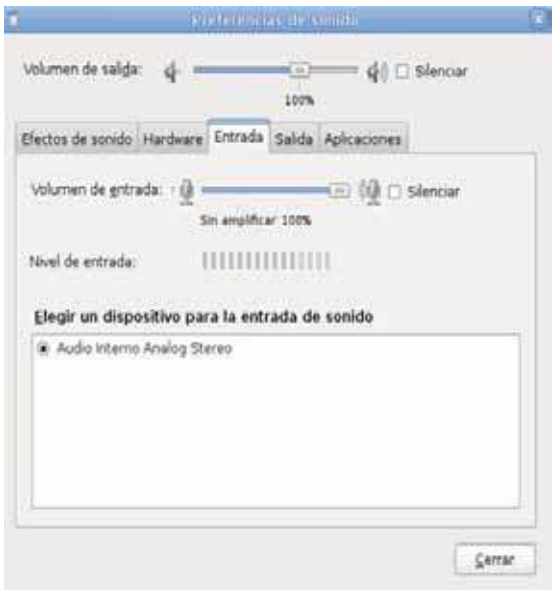

#### Una vez realizados los cambios, presionar **Cerrar**.

Ministerio de Educación

**Buenos Aires Ciudad** 

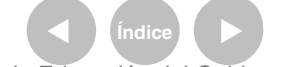

**Plan Integral de Educación Digital** Dirección Operativa de Incorporación de Tecnologías (InTec) Ministerio de Educación del Gobierno de la Ciudad de Buenos Aires

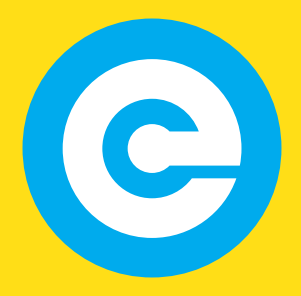

www.educacion.buenosaires.gob.ar

Contacto:

**asistencia.pedagogica.digital@bue.edu.ar**

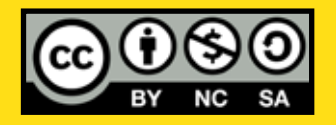

Esta obra se encuentra bajo una Licencia Attribution-NonCommercial-ShareAlike 2.5 Argentina de Creative Commons. Para más información visite http://creativecommons.org/licenses/by-nc-sa/2.5/ar/

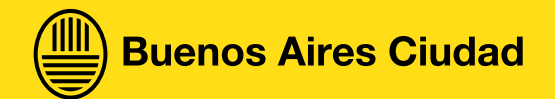

Ministerio de Educación

Ministerio de Educación del Gobierno de la Ciudad de Buenos Aires 15-05-2024